### Building SEO-Friendly Sites with Drupal Dan Ficker MidCamp 2018

## About Me

- Computer geek since age 11
- PHP Developer for 13 years
- Drupal Developer for 8+ years
- Blog:<http://da-Man.com/>
- Twitter: [@deliriousguy](http://twitter.com/deliriousguy)
- Currently employed by

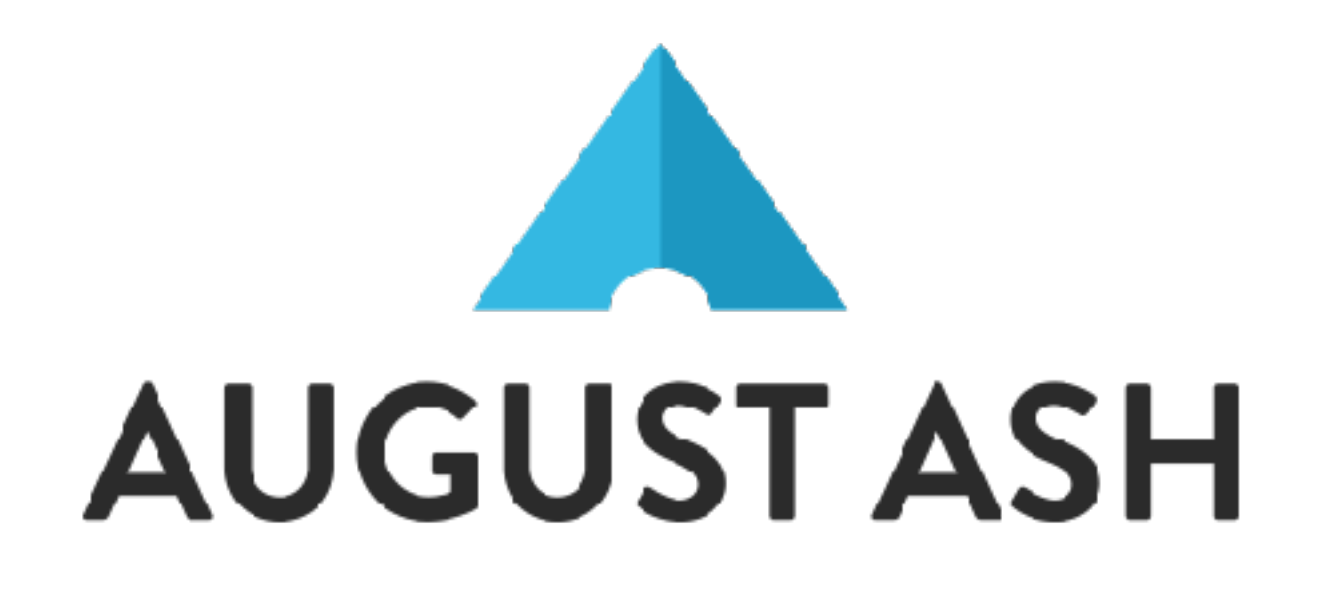

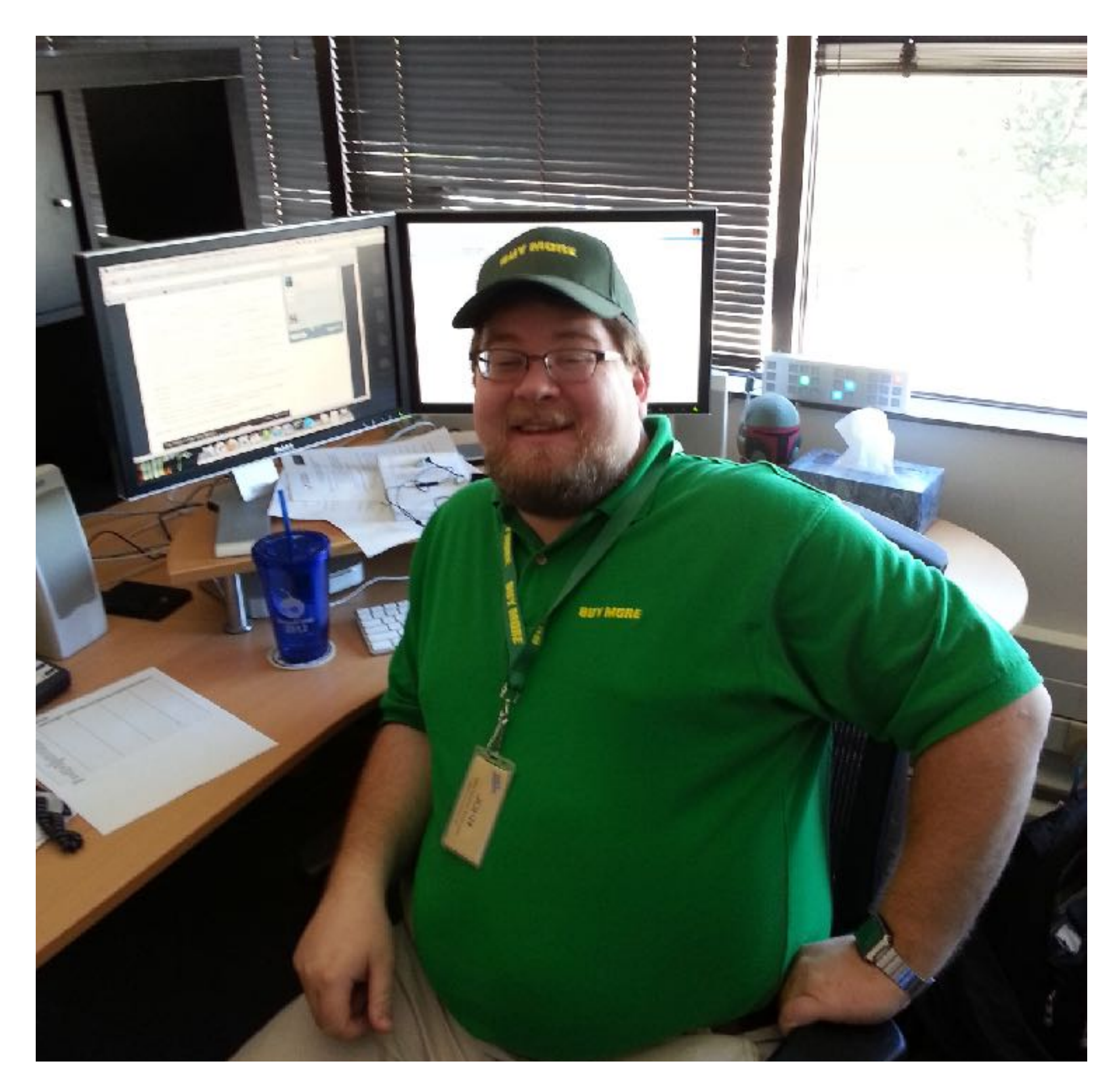

- SEO = Search Engine Optimization, the process of making a website better for search engines
- SEO/Internet Marketing departments do:
	- Keyword Research
	- Content Writing/Editing for Optimum Keywords
	- Advertising based on keywords
- **• Site builder's role is to facilitate implementing these changes.**

## What Is SEO?

## Areas Builders Can Help

- Domains
- URLs
- XML Site Maps
- Metatags
- RDF/Schema
- Tracking Scripts
- 
- 
- 
- -
	-
- -

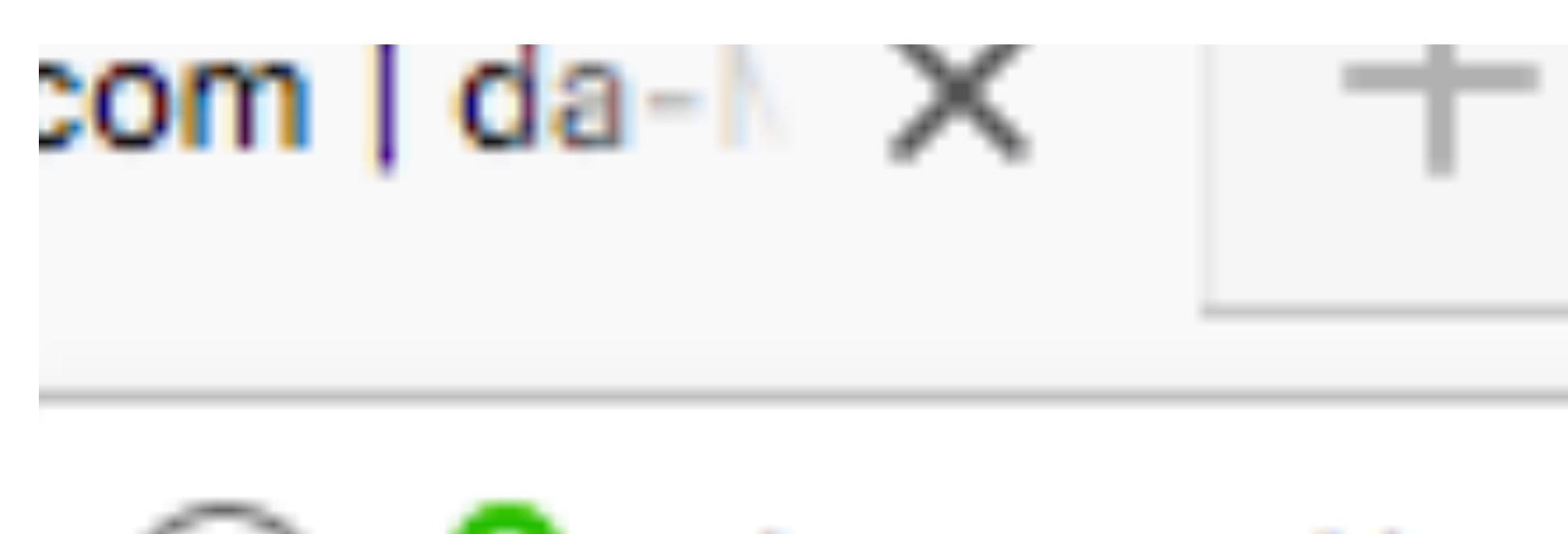

## Domains

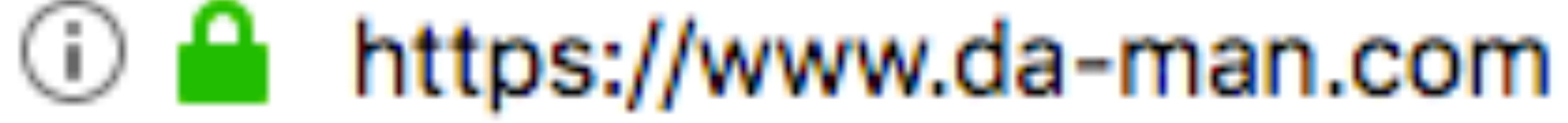

# Problem: Many Domains

- Your site is available via many domains.
	- [da-man.com,](http://da-man.com) [danielficker.com](http://danielficker.com), [da-man.net](http://da-man.net), etc.
- Default config would be to allow pages to be accessed on any domain.
- This is duplicate content and search engines will try to deal with it.
- Search engines may decide domain A is the authority on some pages and domain B is an authority for others. Content is split across sites.

## Solution: Redirect Domains

- Redirect (HTTP 301) to the main domain.
	- Drupal's default . htaccess file includes some sample code with suggestions to fix this (for Apache servers).
	- See your web server documentation for solutions.
- Redirects give a clear message to the search engines:
	- This is all one site AND [da-man.com](http://da-man.com) is the place to get it.

URLs In-site Content Organization

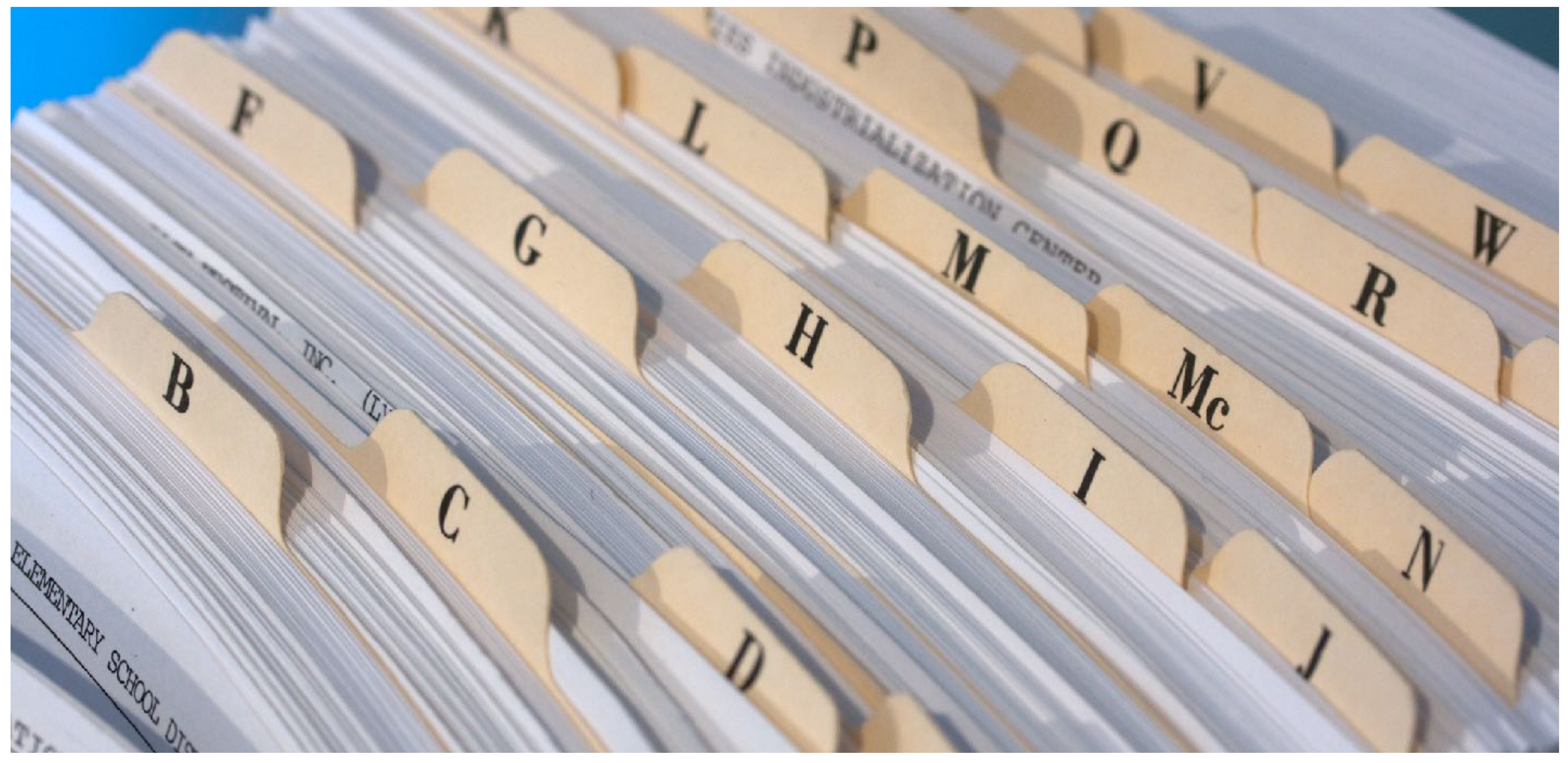

**Photo: [Marcin Wichary](https://www.flickr.com/photos/mwichary/2481681915)**

## What are URLs?

- URL: Universal Resource Locator
	- **• http://{domain.com}/{path}**
- Domain directs you to a server.
- Path directs you to a file on that server.

## URLs Should

- URLs should be organized intelligently.
- URLs should convey hierarchy, if any.
- URLs should convey meaning.
- URLs should be hackable.
- Example: /blog/2017/10/sample-post
	- Then /blog/2017 should exist with expected data.

### robots.txt

- Tells search engines/spiders what to ignore.
- Default Drupal install includes a pretty good one.
- Add paths to it if pages exist that have content search engines should not index.
- On staging/test sites, don't index at all (don't let this get to live though):

```
User-agent: *
Disallow: /
```
### URL Aliases

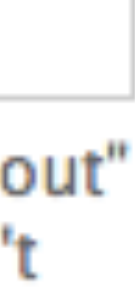

- By default, every Drupal page is accessible at /node/[nid]. For example, /node/1.
- Option to set a URL Alias if desired (Path module):

### **Menu settings**

Not in menu

### **Revision information**

No revision

### **URL** path settings

Alias: about

### **Authoring information**

By admin on 2014-07-27 13:02:20  $-0500$ 

### **Publishing options**

Published

### **URL** alias

about

Optionally specify an alternative URL by which this content can be accessed. For example, type "about" when writing an about page. Use a relative path and don't add a trailing slash or the URL alias won't work.

## Module: Pathauto

- URL: <http://www.drupal.org/project/pathauto>
- Requires Token module.
- Content Title field:
	- /content/[node:title]
- Can be customized for each content type.

• By default, all new content will get an automatic alias created based on

# Pathauto (Cont.)

- Also creates automatic paths for Taxonomy Term and User entities as well.
- Translates punctuation and spaces to dashes, drops common words (a, the, etc.).
- Lots of configuration options under the "URL Aliases" configuration section:
	- /admin/config/search/path
- Great to have keywords automatically in the URL.

## Redirect

- URL: <http://www.drupal.org/project/redirect>
- Redirects from a URL to content or another URL.
- Problem: What if you change the page title?
	- The URL changes too. What about the old alias?
- Solution: This automatically adds a redirect.

# Redirect (Cont.)

- Detects when an alias is changed and creates a redirect from the old alias to the entity.
- Add your own redirects for custom short URLs for print ads or other links.
- Tries to detect and fixes Circular Redirects automatically.

## Global Redirect

- URL: <http://drupal.org/project/globalredirect>
- Drupal 7 only; In Drupal 8, features included in main Redirect module.
- Originally it's features were to be included in Redirect module but that is not yet the case.
- Makes sure that there is only one URL for every page including front page.
- Redirects to the appropriate URL if not the one.

• All these URLs show the exact same content:

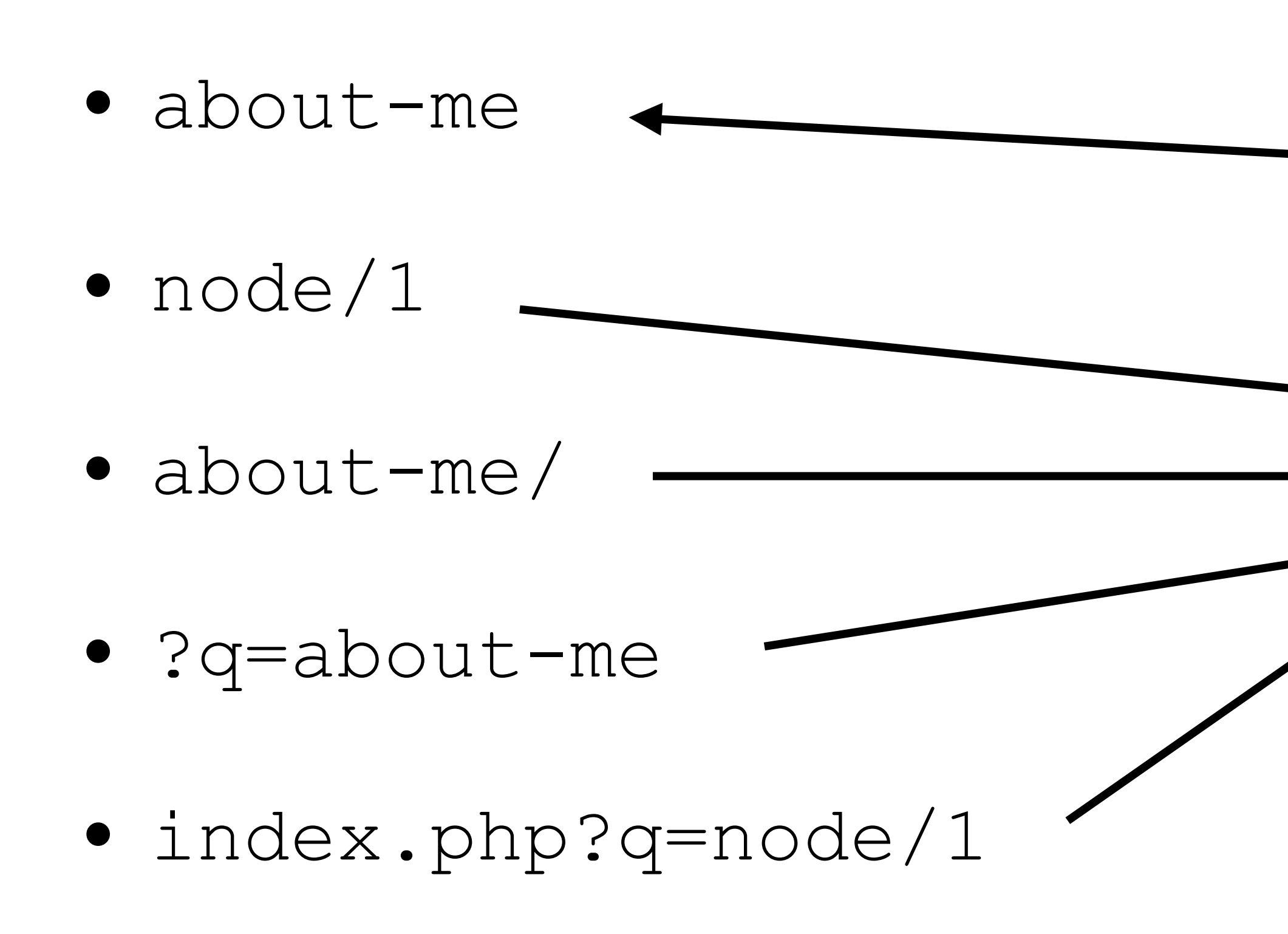

# Global Redirect (Cont.)

**Global Redirect 301 redirects all of them to the URL alias automatically.**

### Sitemap file: https://www.da-man.com/sitemap.xml

Number of URLs in this sitemap: 460

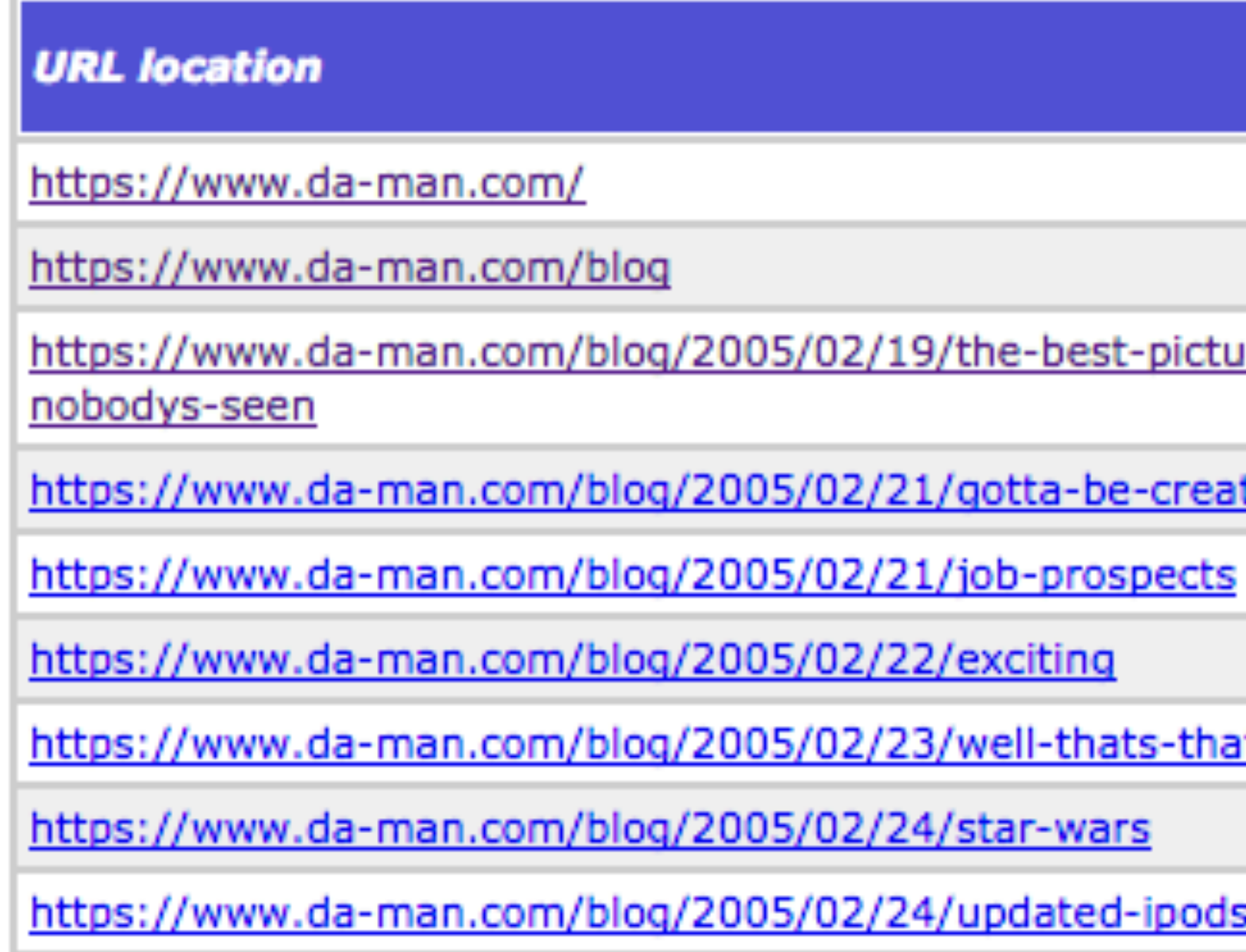

### XML Site Maps All the Pages in One Place

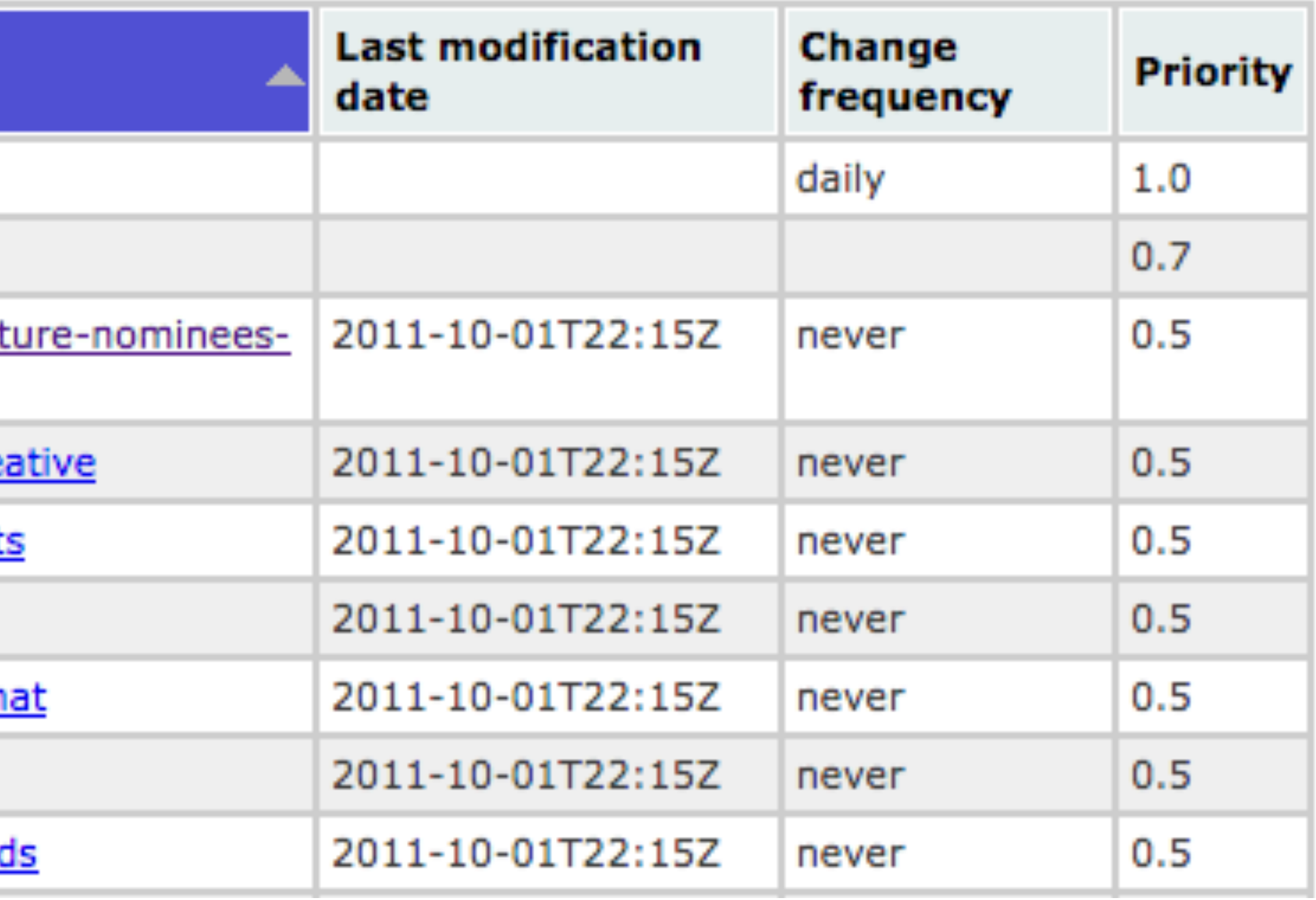

## XML Sitemap

- URL: <http://drupal.org/project/xmlsitemap>
- Creates XML file(s) with a list of all pages.
- Also data of page last updated, how often updated.
- Can include Content, Menu Items, Taxonomy Terms, User Profiles.
- Can submit automatically to Google, Bing, etc.

# Google Search Console

### Google

### **Webmaster Tools**

### **Site Dashboard**

Site Messages (4)

- $\star$  Search Appearance  $\bullet$ **Structured Data** Data Highlighter **HTML Improvements** Sitelinks
- Search Traffic **Search Queries Links to Your Site Internal Links Manual Actions International Targeting** Google Index
	- **Index Status Content Keywords Remove URLs**

### New and important

No new messages or recent critical issues. View all

### **Current Status**

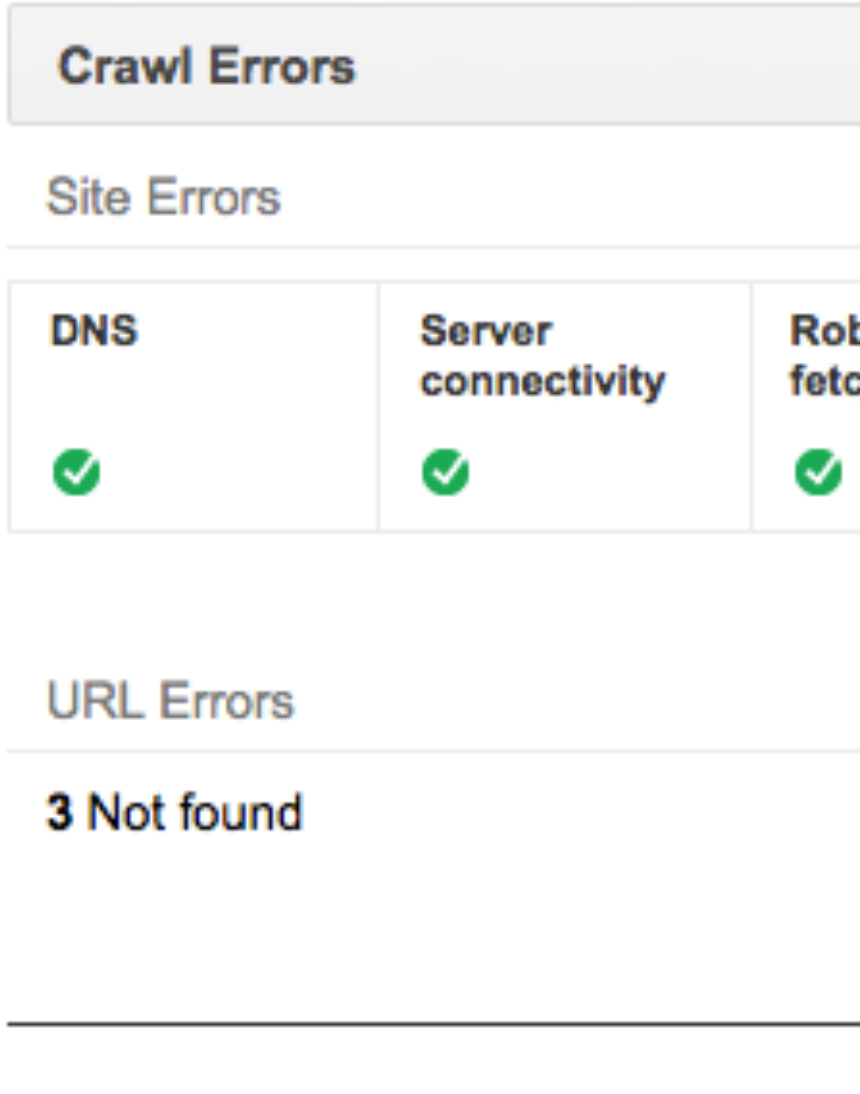

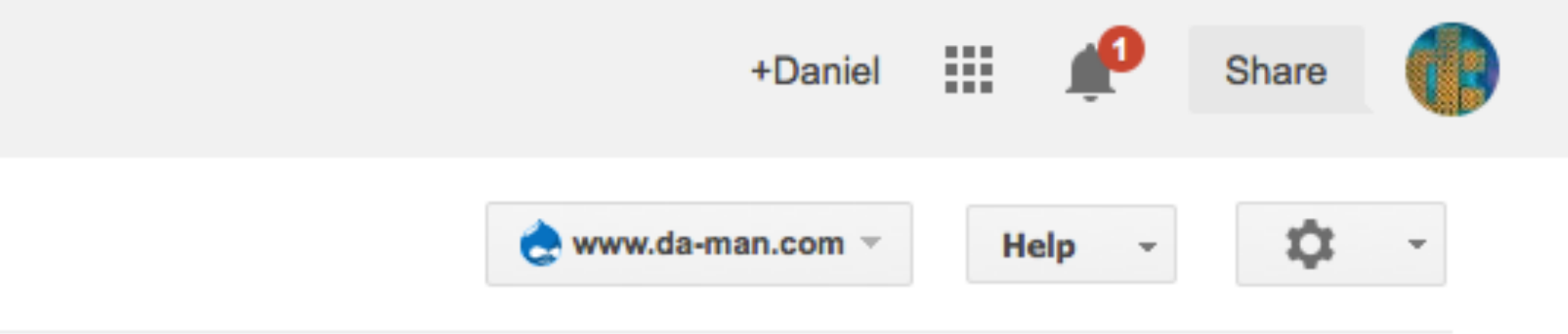

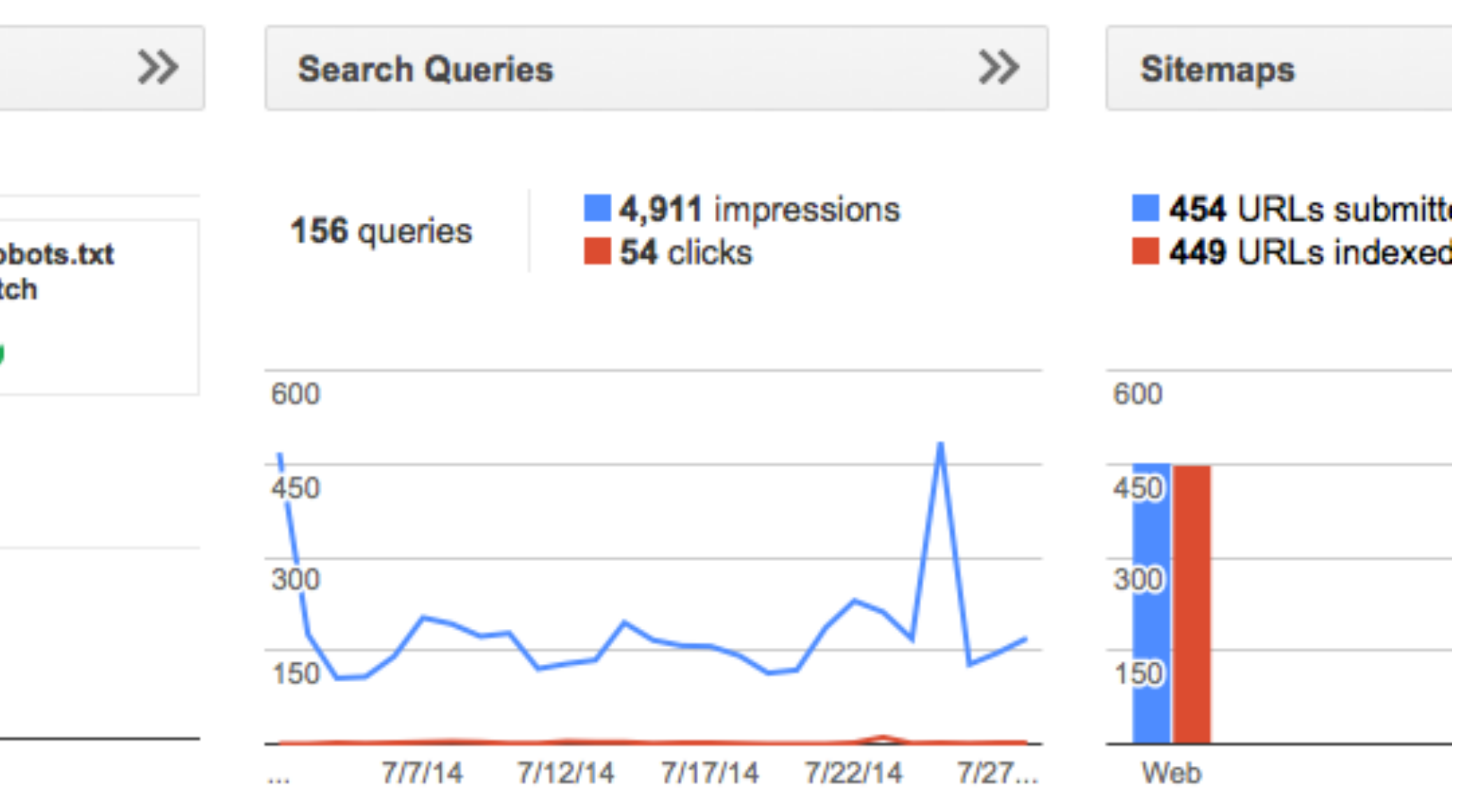

# Google Search Console

- URL: <http://www.google.com/webmasters>
- Just need to Verify your site to get it.
- Can manually submit XML Sitemaps and see errors in them.
- Plenty of data on how Google sees your site.
- List of 404 pages they see, other crawl errors.
- Even notifications of when Google notices problems with your site.

The Property="09: image: " The Property "og: image: Machines" The Property="og: image: he ghten Intent Property" og: image: he gives meta Property="og: image: content" og meta property="content" content" The ta name "keywords" content? The ta name "keywords" contents" Theta http-equivalent doloratent me="description"  $r$  at  $\frac{10P}{2}$ 

Metatags Hidden Data for the Robots

## Page Title

- When installing Drupal, you set a "Site Name".
- By default, every page's title is set to:
	- [Content Title] | [Site Name]
- page.

• This is great assuming the title has most of the important keywords on the

## Metatag

- URL: <http://drupal.org/project/metatag>
- Uses Token module to set defaults.
- Can be overridden for any entity type or entity.
- Can set Page Title, Description, Keywords, Canonical URL, Robots and many more.
- Includes modules for Open Graph, Twitter Cards and Facebook.

### Metatag Node Edit Display

**MEIIN SETTIINS** 

Not in menu

**Revision information** No revision

**URL** path settings Automatic alias

**URL** redirects No redirects

Meta tags Using defaults

**Authoring information** By admin on 2014-07-27 13:02:20  $-0500$ 

**Publishing options** Published

### Browse available tokens.

### Page title

[node:title] | [site:name]

The text to display in the title bar of a visitor's web browser when they view this page. This meta tag may also be used as the title of the page when a visitor bookmarks or favorites this page.

### **Description**

[node:summary]

A brief and concise summary of the page's content, preferably 150 characters or less. The description meta tag may be used by search engines to display a snippet about the page in search results.

Abstract

A brief and concise summary of the page's content, preferably 150 characters or less. The abstract meta tag may be used by search engines for archiving purposes.

### **Keywords**

A comma-separated list of keywords about the page. This meta tag is not used by most search engines.

**ADVANCED** 

## Real-Time SEO

### Focus keyword

example

Pick the main keyword or keyphrase that this post/page is about.

### Snippet

### **Example Title | Drupal SEO** http://yoast.goalgorilla.com/example-post

This is an example post. It tells us all we want to know about the subject we are interested in... Lorem Ipsum is simply dummy text of the printing.

### Content analysis

- No images appear in this page, consider adding some as appropriate.
- The focus keyword does not appear in the URL for this page. If you decide
- The page title contains 26 characters, which is less than the recommend compelling call-to-action copy.
- The copy scores 60.3 in the Flesch Reading Ease test, which is considere
- The text contains 333 words, this is more than the 300 word recommen
- The keyword density is 0.9%, which is great, the focus keyword was four
- The focus keyword appears in 1 (out of 1) subheadings in the copy. While
- In the specified meta description, consider: How does it compare to the

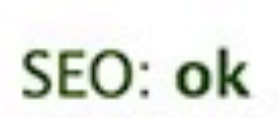

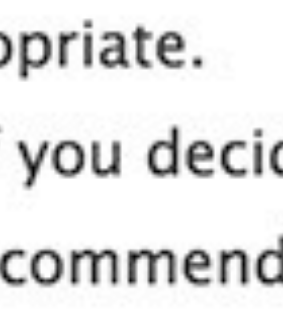

- URL: [https://www.drupal.org/](https://www.drupal.org/project/yoast_seo) [project/yoast\\_seo](https://www.drupal.org/project/yoast_seo)
- Implements Yoast's SEO API to check for problems.
- Gives you ideas on how to improve the content.

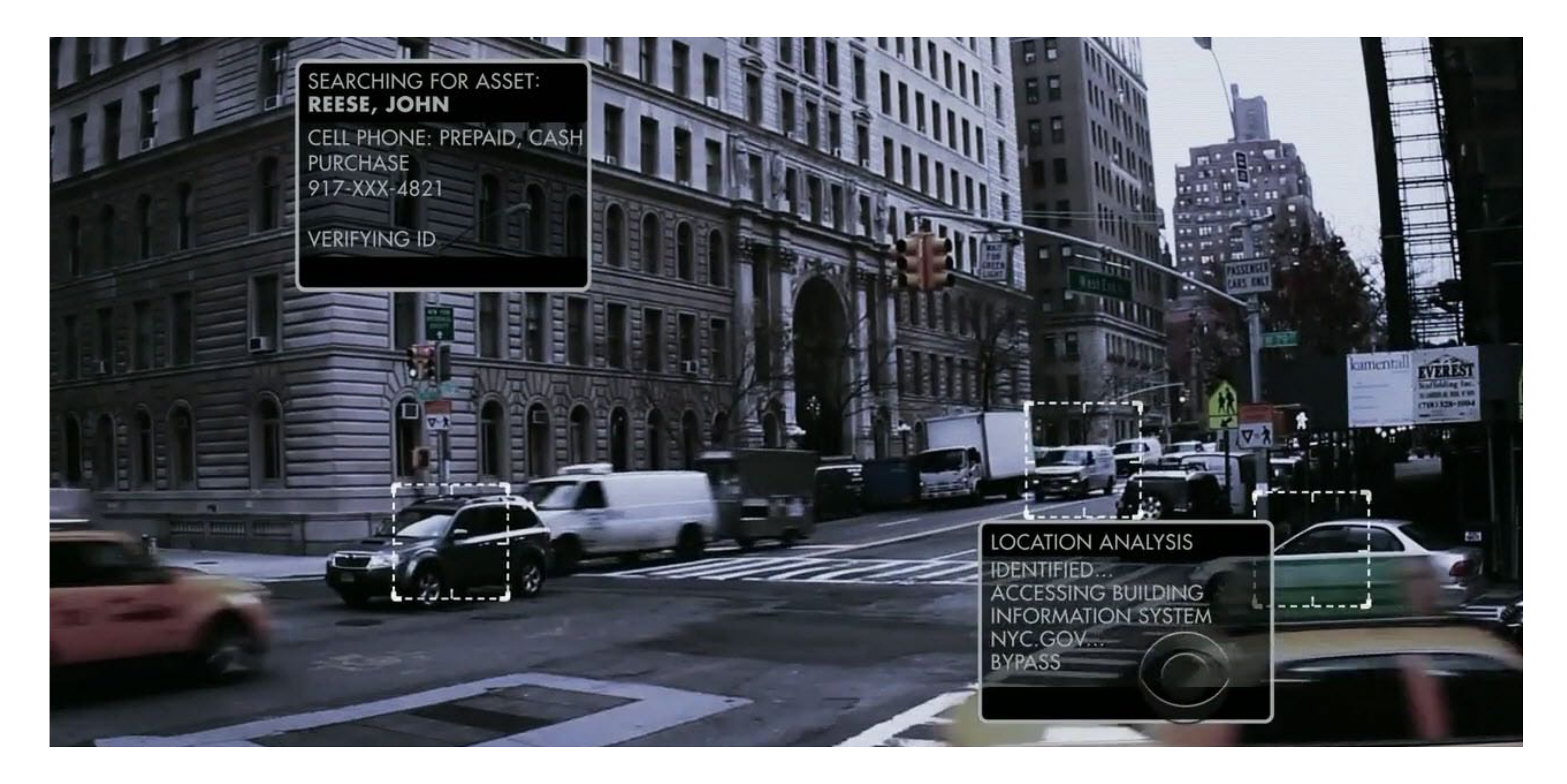

### RDF & Schema More Hidden Data for Robots

## Drupal Core RDF

- RDF is an open W3C standard.
- Adds basic computer-readable metadata throughout pages.
- Only really see it in the source HTML of the page.
- Other servers can more easily parse your site's data.

- Drupal 7 module:<https://www.drupal.org/project/schemaorg>
	- Adds support for more data types.
	- Assign content type to a [schema.org](http://schema.org) data type.
	- Assign fields to the data type's properties via field admin.
- Much of this included in RDF module in Drupal 8.
- Drupal 8 more UI config:<https://www.drupal.org/project/rdfui>

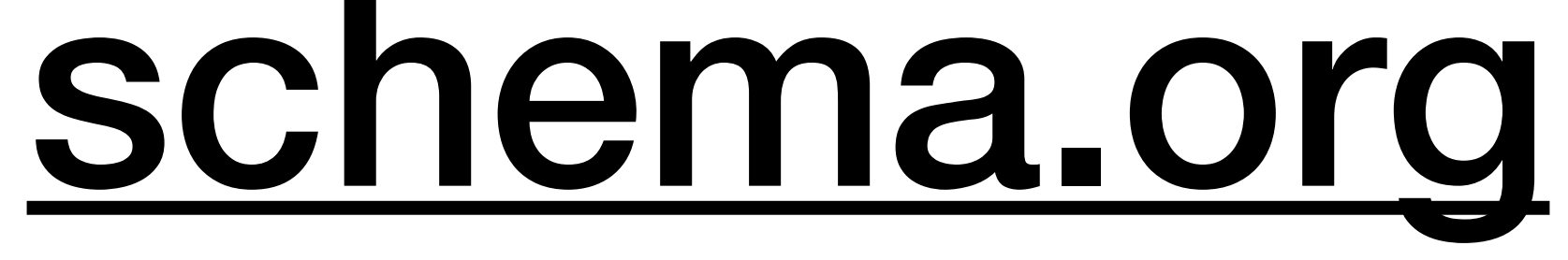

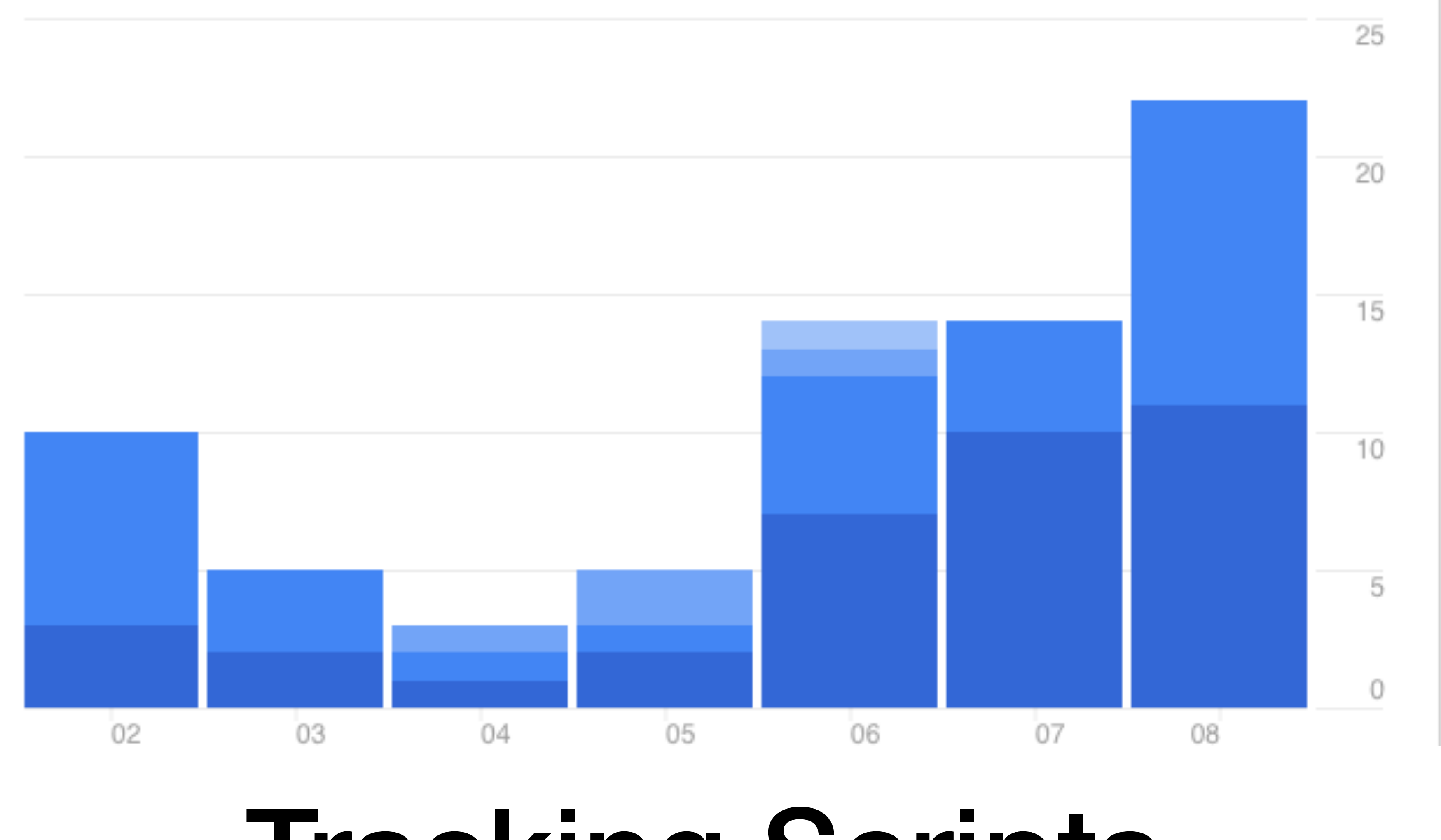

Tracking Scripts More Data to Analyze

## Google Analytics

- URL: [http://drupal.org/project/google\\_analytics](http://drupal.org/project/google_analytics)
- The de-facto standard for analytics b/c FREE.
- Just enable module and pop in ID.
- Lots more options for tracking as well.

# Tracking Code

- URL: [https://www.drupal.org/project/tracking\\_code](https://www.drupal.org/project/tracking_code)
- Allows you to add JS snippets to the head, top or bottom of body.
- Allows filtering options to set what page they are loaded on.
- D7 only; for Drupal 8, maybe use Asset Injector: [https://www.drupal.org/](https://www.drupal.org/project/asset_injector) [project/asset\\_injector](https://www.drupal.org/project/asset_injector)
- Other tools such as Google Tag Manager could work well here.

# Site Verify

- URL: [http://drupal.org/project/site\\_verify](http://drupal.org/project/site_verify)
- Many services want a verification text file.
- Create a file of any name with basic text content.
- Can upload a (small) file's contents as well.
- Better than adding Meta Tag verifications, IMHO.
- No stable Drupal 8 release. Can always just do manually.

### The End Any Questions?

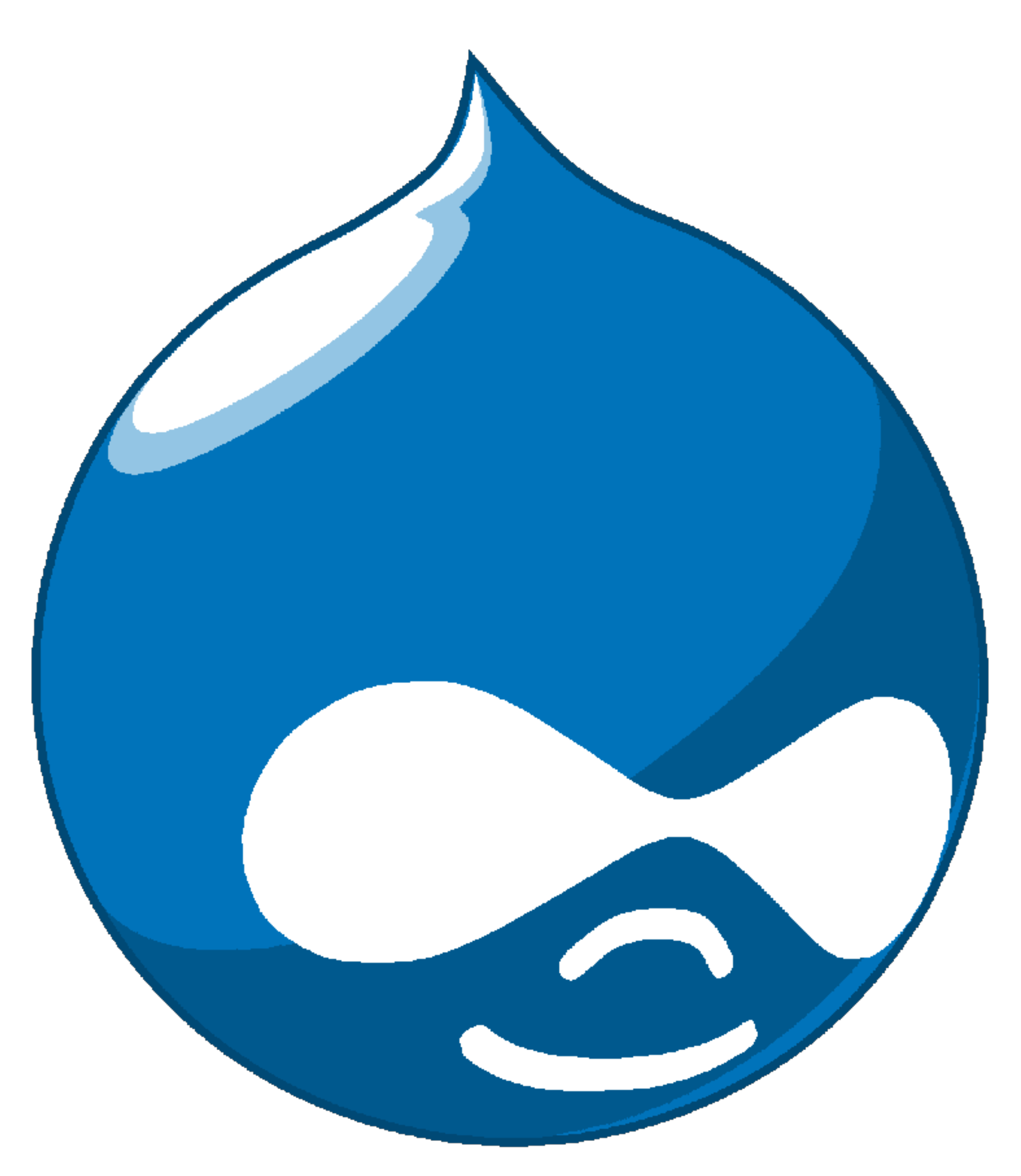